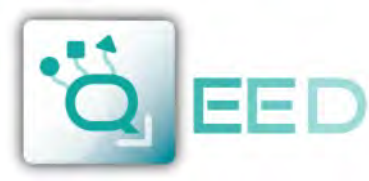

## QUALITY ELECTRONIC DESIGN

**QA-OMNI**

WWW OFFD IT INFORGEED.IT

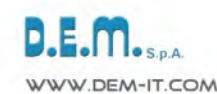

m

# **QUICK GUIDE**

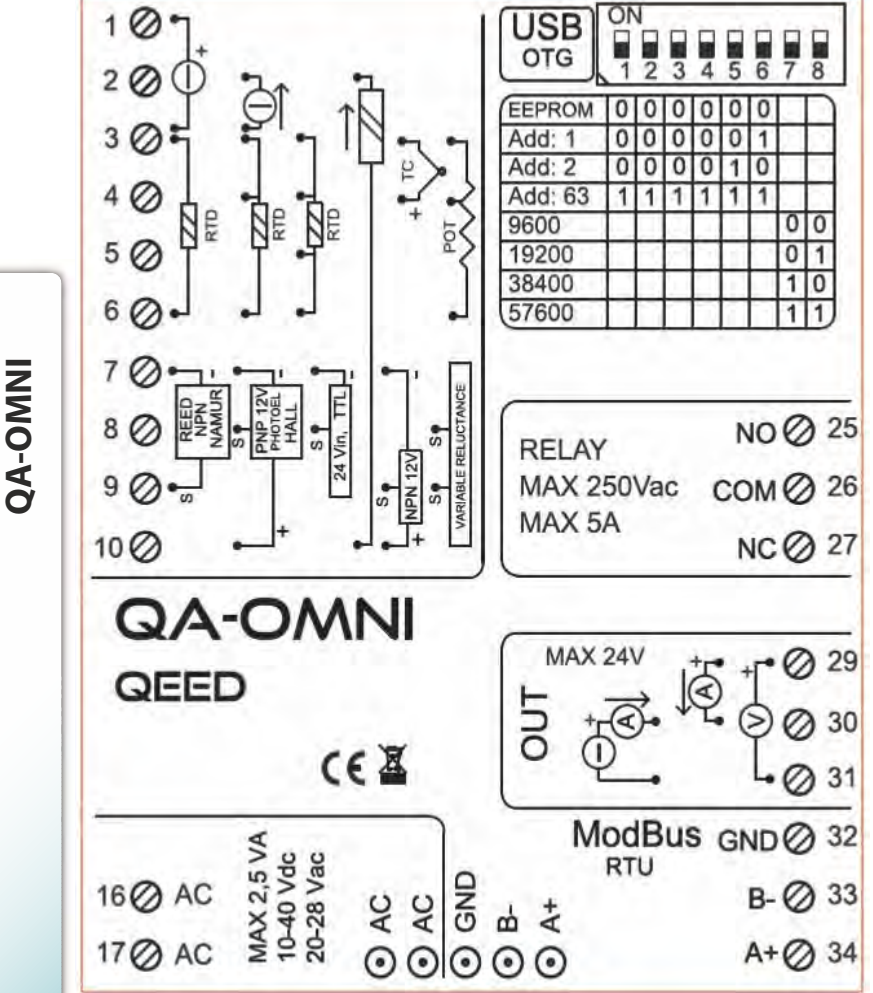

### **LEDS - FRONT SIGNALS:**

**Power:** power presence on the device.

Fail: presence of a failure/error on the device. It is activated in the case have been activated by FAIL messages on FACILE QA-OMNI. One or more events FAIL are active.

**Rx, Tx:** the module is communicating via RS485 (LED blinking).

**Din:** digital input active.

**Dout:** digital output active.

## **MOUNTING INSTRUCTIONS:**

To mount the card on DIN rail, we recommend to place the top of the form on the edge of the bar omega, then pushing the bottom until it clicks. The module is equipped with a slider fastening that will be pushed forward in order to ensure the perfect fastening of the module on the bar.

**NOTE:** through the hole on the case of QA-OMNI (shown in the figure ) , you can access an internal DIP SWITCH . Turning up the " DIP 1" you can activate the dynamic terminating of the Modbus.

### **MODBUS ADDRESS CONFIGURATION AND BAUD RATE BY DIP-SWITCH**

Through the dip-switch on the front panel of the module, you can change the Modbus address and baud rate. In the case in which all the dip switches are set to zero, the module will take the calibration from EEPROM, otherwise it will take parameters from a dip-switch. In order to assign addresses more than 62 assignments you need to take advantage of the interface software FACILE QA-OMNI. In order to assign values of baud rates different from those selectable dip you should take advantage of the interface software FACILE QA-OMNI. For changing the addresses and the baud rate it can also be done by writing directly on the related registers.

### **POWER SUPPLY:**

10...40 Vdc or 20...28 Vac - Connectors 16 and 17, or by T-BUS connector (optional tool) on the base of the module.

**POWER SUPPLY by T-BUS CONNECTION** (T-BUS connector required):

It is possible to mount the accessory T-BUS to carry both power and serial communication. The number of modules supported by the function of the power supply bus is used (check the absorption of the modules).

## **INTERFACE PROGRAM FACILE QA-OMNI**

FACILE QA-OMNI is the configuration software for QA-OMNI module.

The software is free and downloadable from the website: www.qeed.it/category/software/facile-qa-omni/ . To communicate with the module you have to connect via USB port directly on your PC.

It is possible to configure the module via RS485 through the register map contained on this manual.

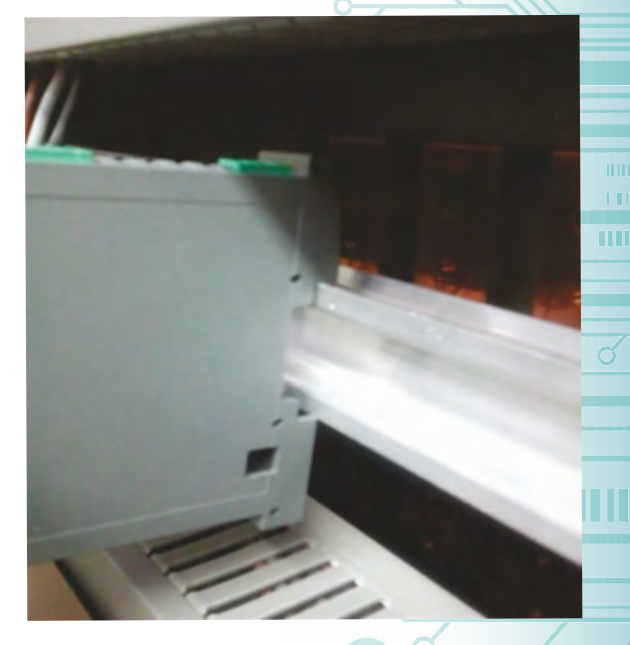

**8** <sup>09</sup> <sup>2015</sup> **ENGLISH**

This document is the property of DEM S.p.A. Duplication or reproduction is prohibited. The contents of this document correspond to the products and technologies described. This information may be amended or supplemented by technical and commercial requirements.

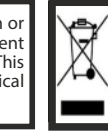

Disposal of Electrical & Electronic Equipment (Applicable throughout the European Union and other European countries with separated collection programs) This symbol, found on your product or on its packaging, indicates tha

**QUICK GUIDE**

.<br>E Fai .<br>LRx  $1 - 1x$ 

. Dir

QEED